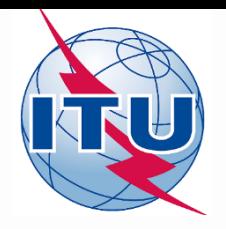

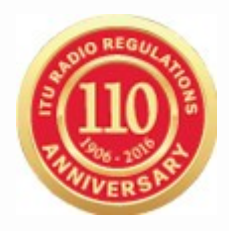

### **World Radiocommunication Seminar 2016**

### **Coordination between GSO Networks:** D**T/T examination exercise using GIBC Appendix 8 software**

**Veronica Roman Jorge Ciccorossi**

**Space Administrative Software Division Space Systems Coordination Division** 

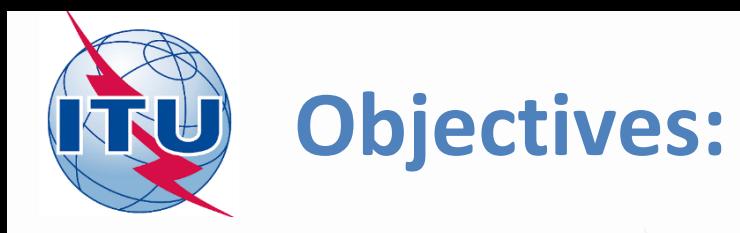

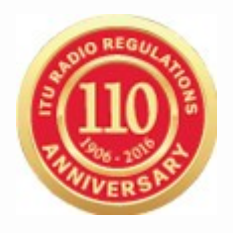

- To learn about the latest Updates to Coordination Criteria between GSO networks in services and bands Not subject to a Plan
- $\triangleright$  To understand the different scenarios where AP8- $\triangle T/T$  Methodology is applicable.
- $\triangleright$  To get used to the GIBC-AP8 software by participating in a hands-on exercise, setting up the interface, running a case study and understanding the results.

# **RU** Coordination Criteria after WRC-15:

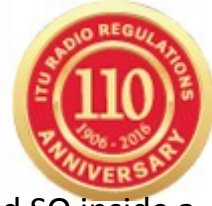

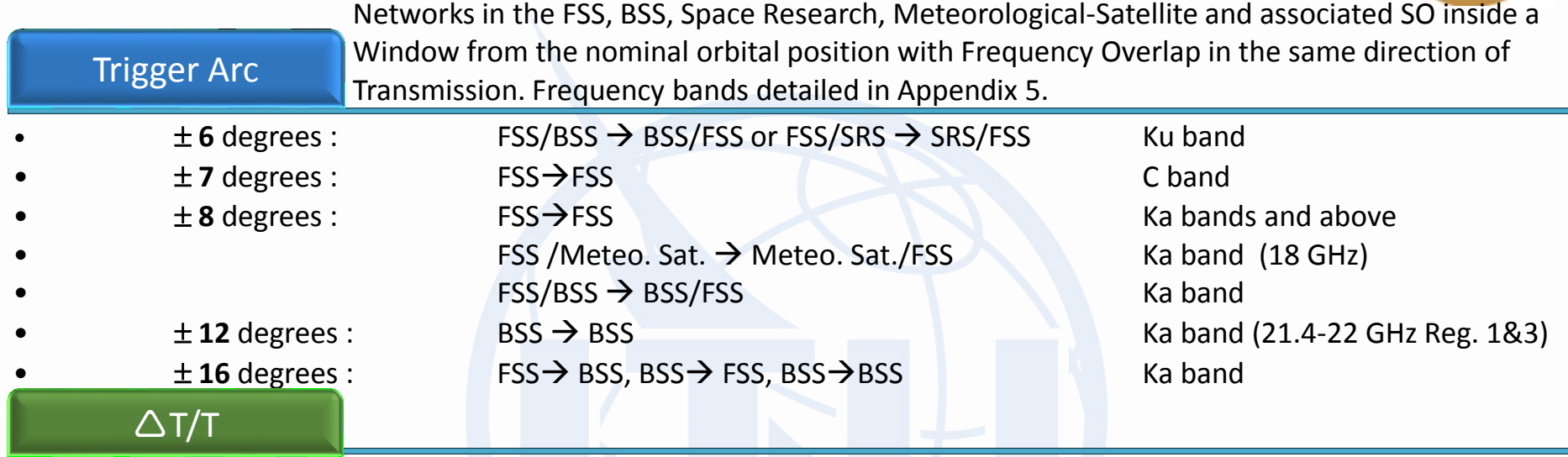

- Any other service or sharing scenario where Trigger Arc is not applicable.
- Request to include/exclude a Network/Administration in/from Coordination under 9.41.

C/I

- For Notification purposes only, when 11.32A is requested.
- Based on methodology and criteria defined in REC. ITU-R S.741 and Rules of Procedure of RRB associated to 11.32A.

#### PFD RESOLUTION 762 (WRC-15)

- Application of 11.32A to satellite networks in the FSS and BSS in 6 GHz and 10/11/12/14 GHz ranges.
- PFD at the GSO in case of uplink between networks separated by more than 6 deg. (Ku band) or 7 deg. (C band)
- PFD within potentially affected Service Area in case of downlink between networks separated by more than 6 deg.(Ku band)

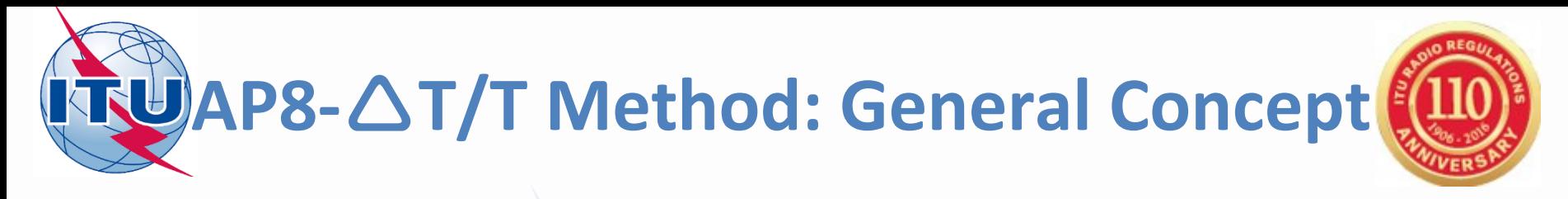

#### **Interfering sat. network**

**p'**

**gt '**

Interfering signal

**Wanted sat. network**

**AP8 describes the method including definitions**

$$
\triangle T / T = (p' g_t' g_r) / KLT
$$

**Interfering power density level**

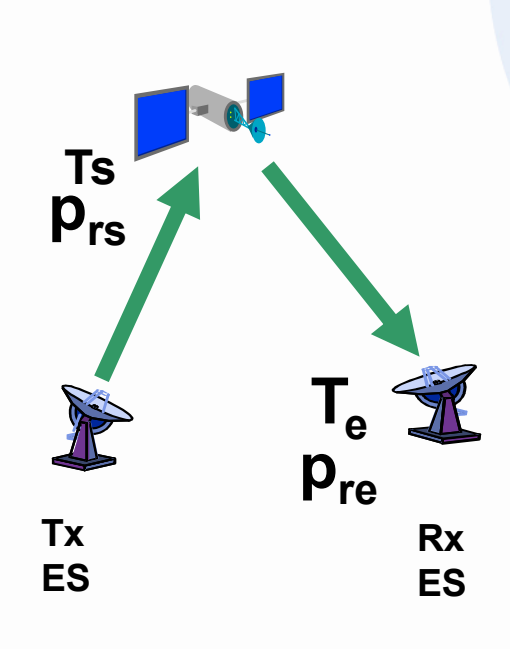

**Transmission gain :**

**AT** (K)

**T (K)**

- **Valid for Simple Freq. Changing Transponders (Bent Pipe) only.**
- **Not applicable when satellite has on-board signal processing (digital regenerating transponders, change of modulation, etc). This case requires separate treatment of up and downlinks.**

 $\gamma$  = **p**<sub>re</sub>  $\beta$  **p**<sub>rs</sub>

**Power received at the earth stn. Power received at the satellite**

**Equivalent Satellite Link Noise Temperature:**

**gr**

**T= Te +**  $\gamma$  **Ts (K)** 

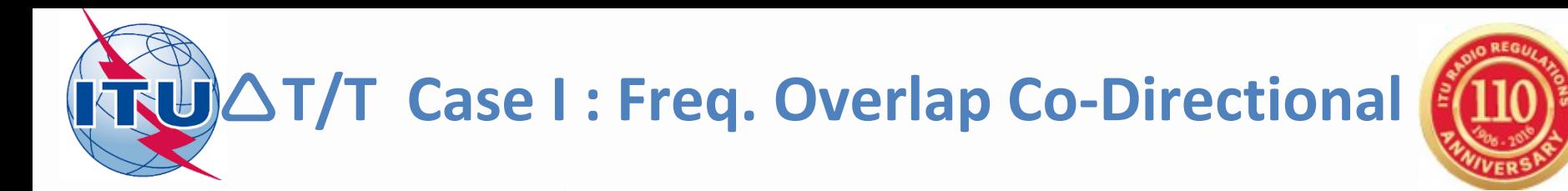

#### **Separate treatment of Up- and Downlink (Wanted Satellite has on-board signal processing)**

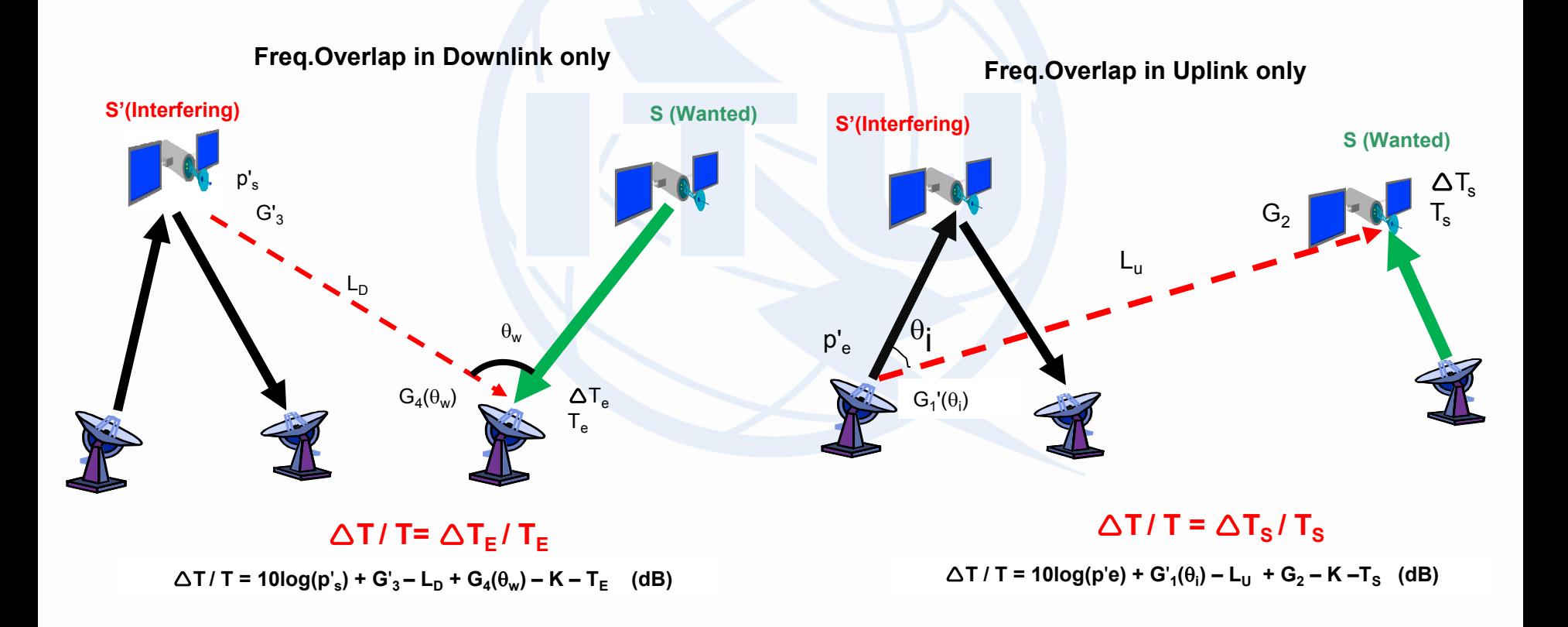

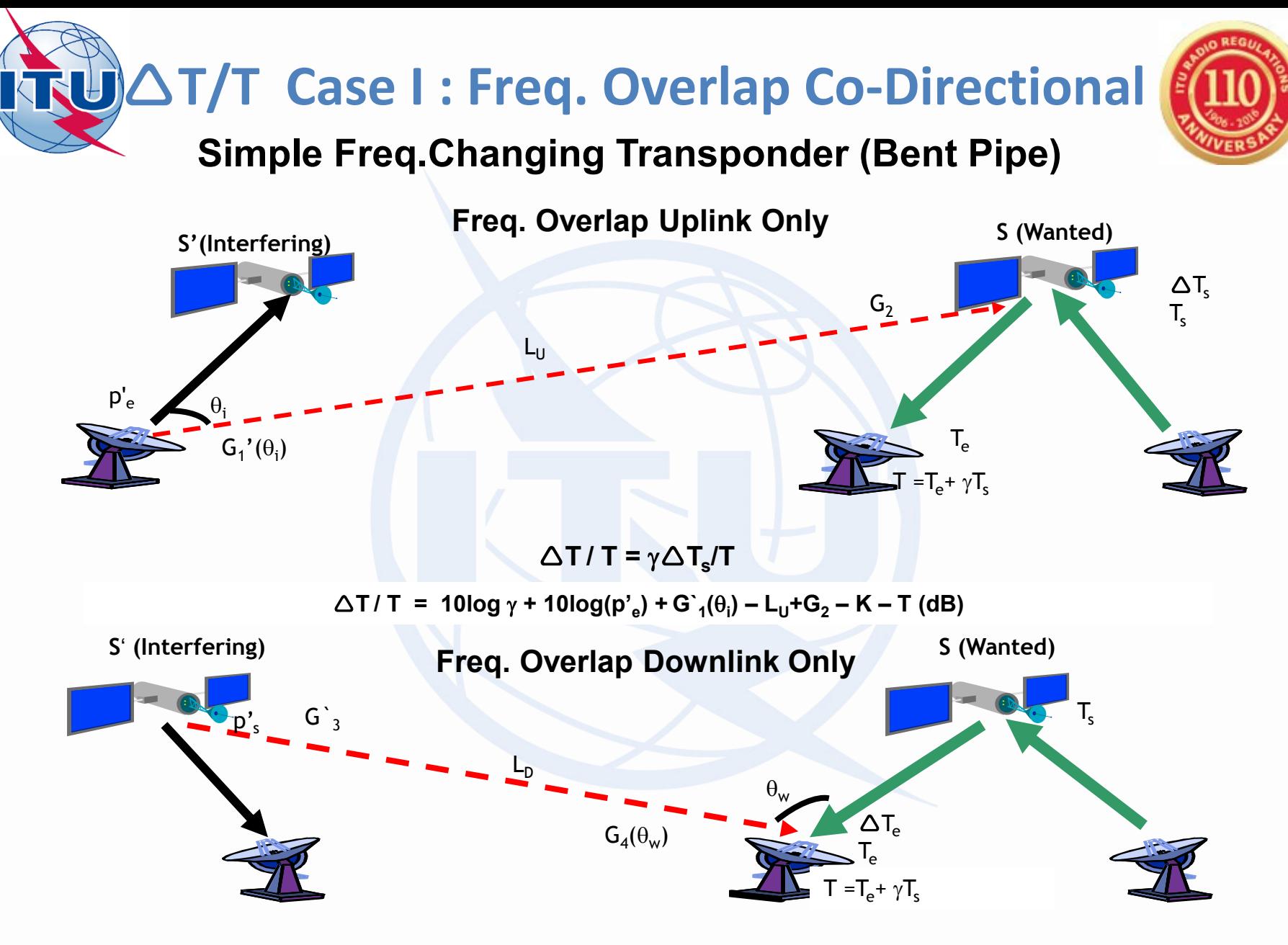

 $\Delta T / T = \Delta TE / T$ 

 $\Delta T / T = 10 \log(p'_{s}) + G'_{3} - L_{D} + G_{4}(\theta_{W}) - K - T$  (dB)

# **TUAT/T Case I: Freq. Overlap Co-Directional**

#### **Simple Freq. Changing Transponder (Bent Pipe)**

**Freq. Overlap in both links**

**S'(Interfering) S (Wanted)**

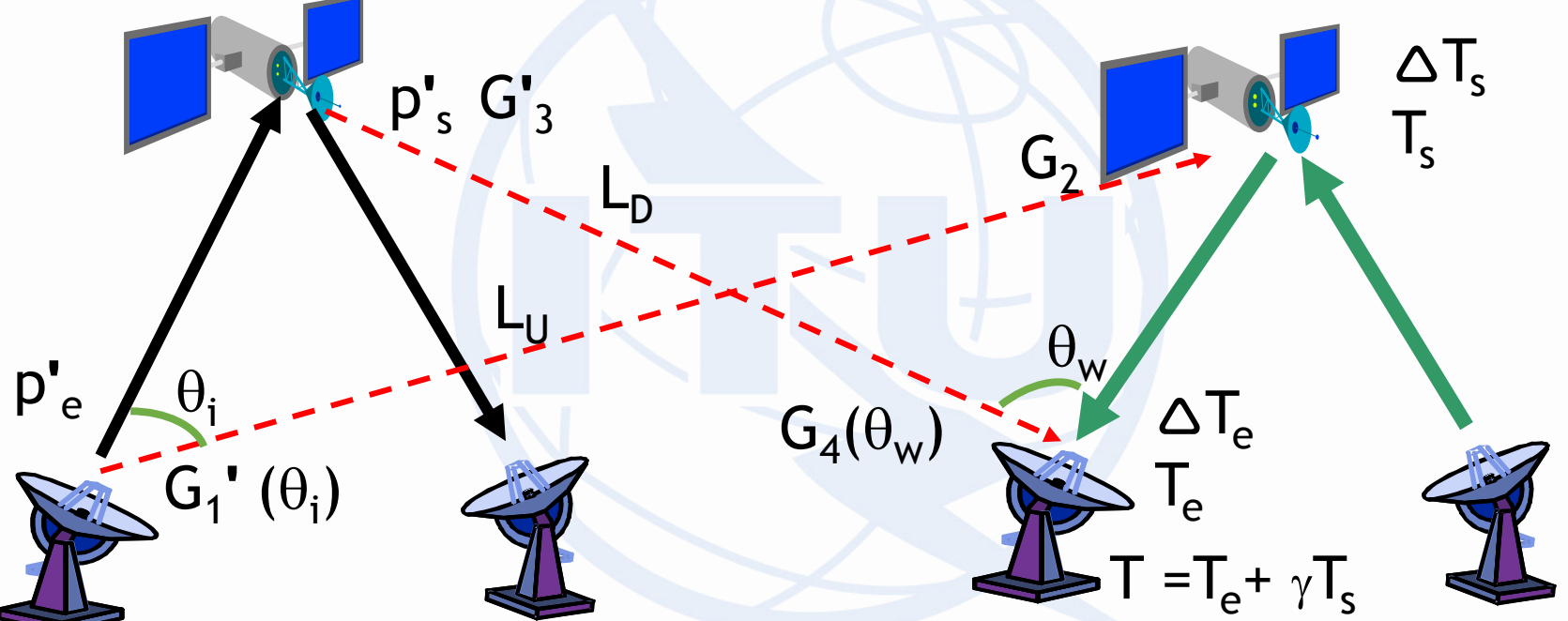

 $\Delta T/T = (\Delta T_e + \gamma \Delta T_s)/T$ 

 $\triangle$ T / T = ( p'<sub>s</sub> g'<sub>3</sub> g<sub>4</sub> ( $\theta_{w}$ ) / (k I<sub>D</sub> T) +  $\gamma$  (p'<sub>e</sub> g'<sub>1</sub>( $\theta$ <sub>i</sub>) g<sub>2</sub>) / (k I<sub>U</sub> T)

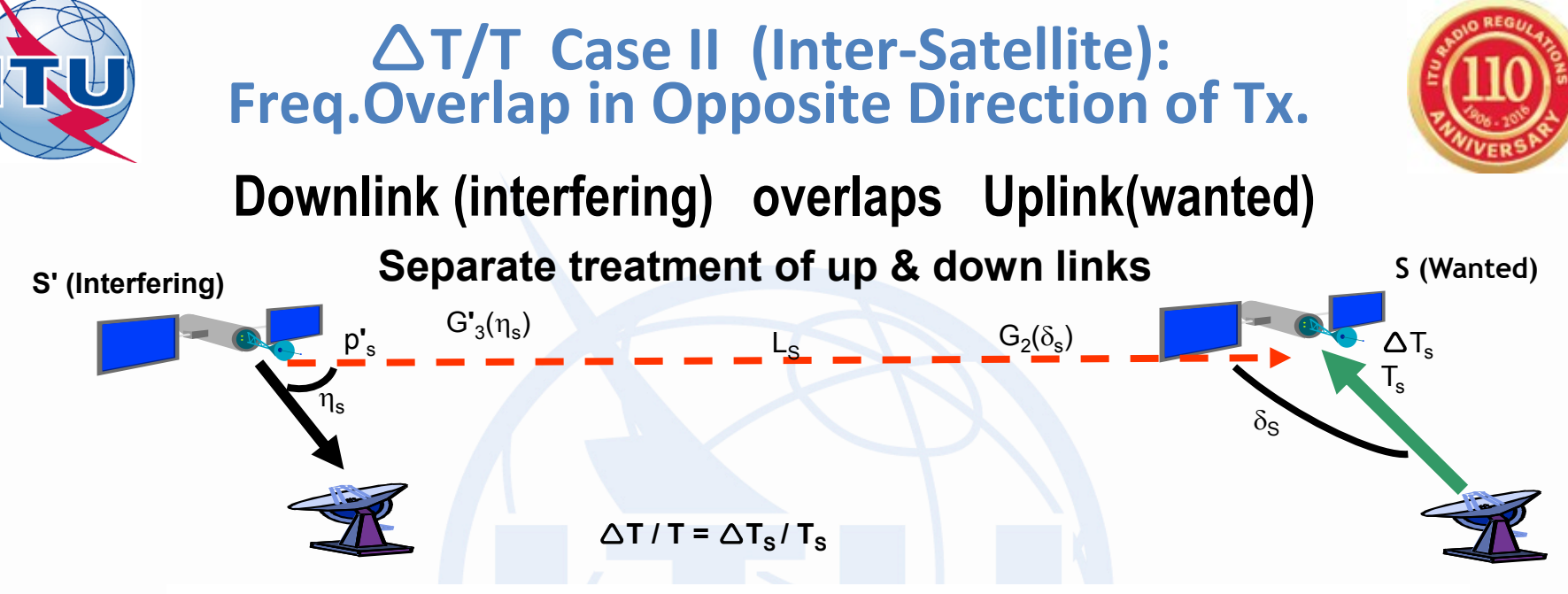

**T / T = 10log(p'<sup>s</sup> ) + G'3 (<sup>s</sup> ) - Ls + G2 (<sup>s</sup> ) – K – T<sup>s</sup>** (dB)

#### **Wanted Satellite has Simple Freq. Changing TXP (bent-pipe)**

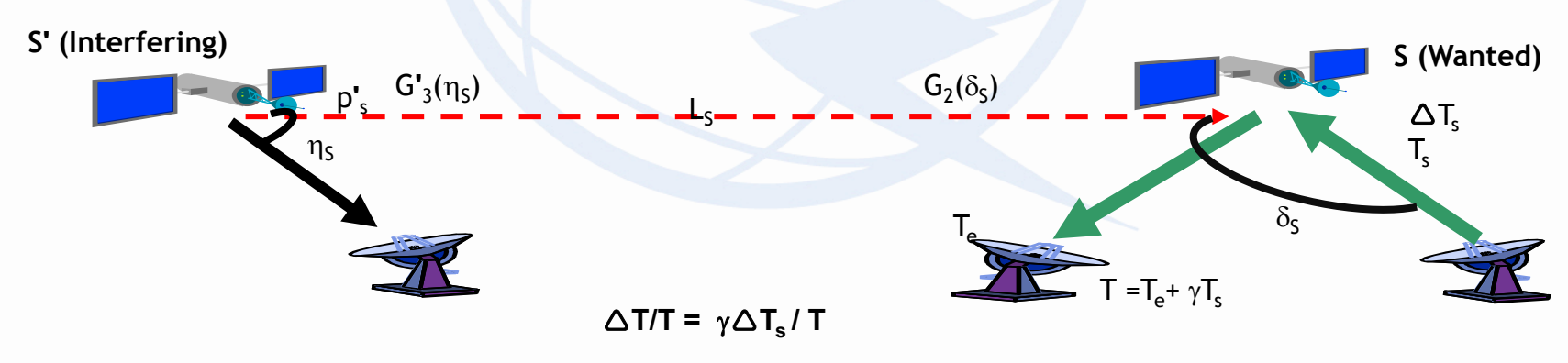

**T/T = 10log + 10log(p'<sup>s</sup> ) + G'3 (<sup>s</sup> ) - L<sup>s</sup> + G2 (<sup>s</sup> ) -K -T**(dB)

**<sup>S</sup> = Direction in the GSO Orbit, from Interfering Satellite S**' **to Wanted Satellite S** 

**<sup>S</sup> = Direction in the GSO Orbit, from Wanted Satellite S to Interfering Satellite S**'

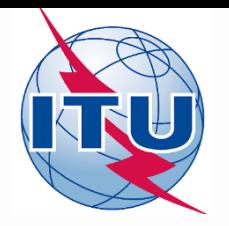

# **Appendix 8**  $\Delta T/T$  **in Brief:**

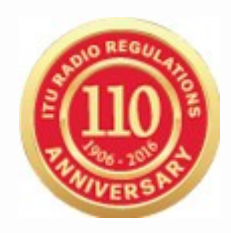

ΔT/T analysis is a method for determining the need for coordination between geostationary satellite networks.

 $\Delta$ T/T method described in Appendix 8 of RR.

Criterion based on the calculation of the increase in noise temperature at the receiver due to interference.

 $\Delta T/T > 6\%$  triggers coordination.

Beyond the threshold value harmful interference may occur.

If the limit value is not exceeded, the potential for interference does not exist and there is no need for further detailed calculations.

Appendix 8  $\Delta$ T/T is utilized by the BR to establish coordination requirements and by Administrations under 9.41 to be included or excluded from the coordination process.

GIBC/Appendix 8 software for ΔT/T analysis and the coordination arc approach (see Appendix 5 of the RR).

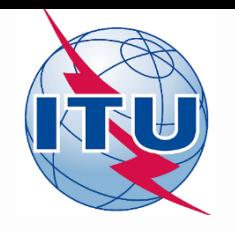

### **GIBC/Appendix 8 Exercise**

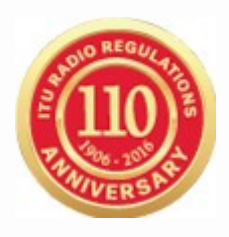

Using Gibc/Appendix 8 software to assess the coordination requirements

**In a real case, different interfering scenarios will be considered. In this** exercise we are focusing on the Appendix 8 case I Uplink, co-directional interference.

**The satellite includes on-board signal processing for separate** treatment of the up- and downlinks.

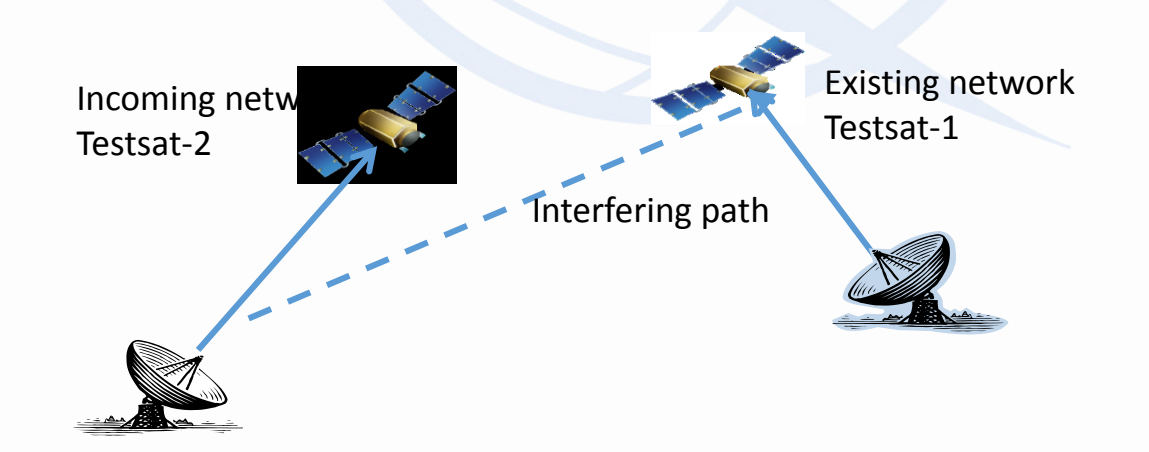

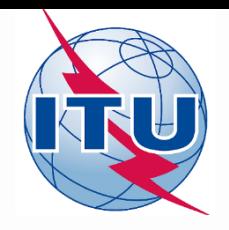

# **GIBC/Appendix 8 Exercise - Files**

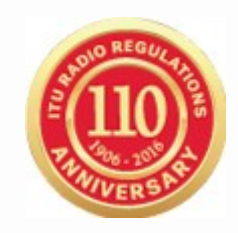

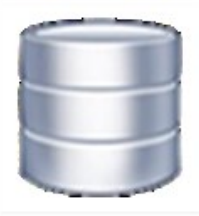

#### Ap8\_exercise\_wrs16.mdb

SNS formatted database containing the information for one incoming and one existing network.

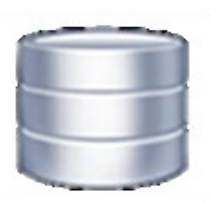

#### Ap8\_exercise\_wrs16\_gims.mdb

GIMS graphical data: service areas and gain contours that were captured and stored in the GIMS-format database.

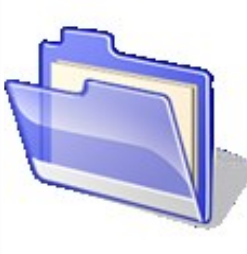

#### Ap8\_exercise\_results\_wrs16

Directory containing the results of the Appendix 8 examination.

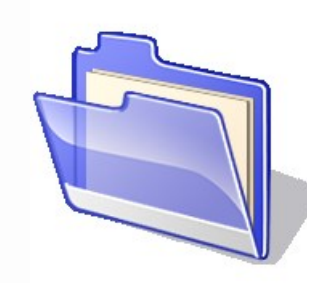

Ap8\_exercise\_results\_wrs16 图 Ap8\_exercise\_wrs16.mdb 函 Ap8\_exercise\_wrs16\_gims.mdb

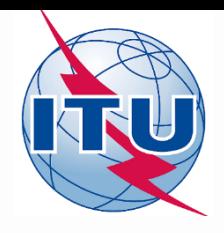

# **GIBC/Ap8 Exercise - Test case data**

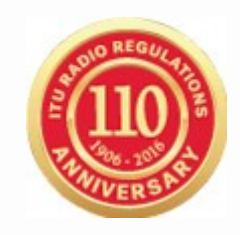

#### Existing network:

•TESTSAT-1 Id:109000001 at 34<sup>o</sup>E •R/Beam: RBEAM1, Max Gain 42dB, Noise Temperature 550K •Central frequency: 29.95GHz, BW 72MHz

Incoming network:

•TESTSAT-2  $Id:112000001$  at  $40^{\circ}$ E •R/Beam: BEAM1R, -49.90dBW/Hz •Central frequency: 29.96GHz, BW 72MHz

#### Associated ES:

- •Name: TYPICAL ES1
- •Type: Typical Earth Station
- •Radiation pattern:REC-580-6
- •Max Gain: 54.50dB

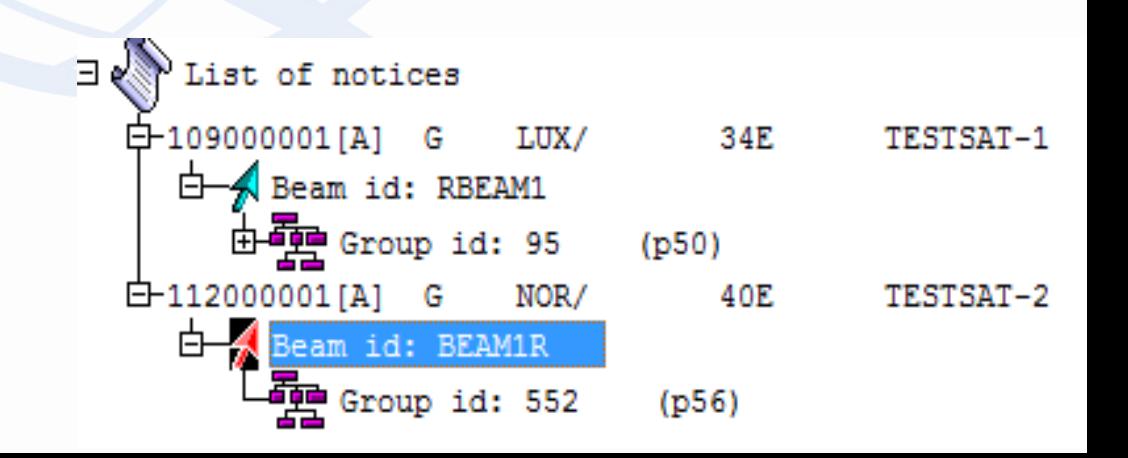

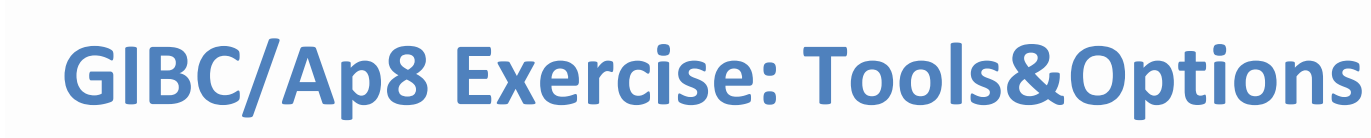

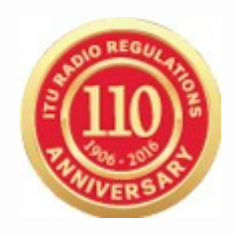

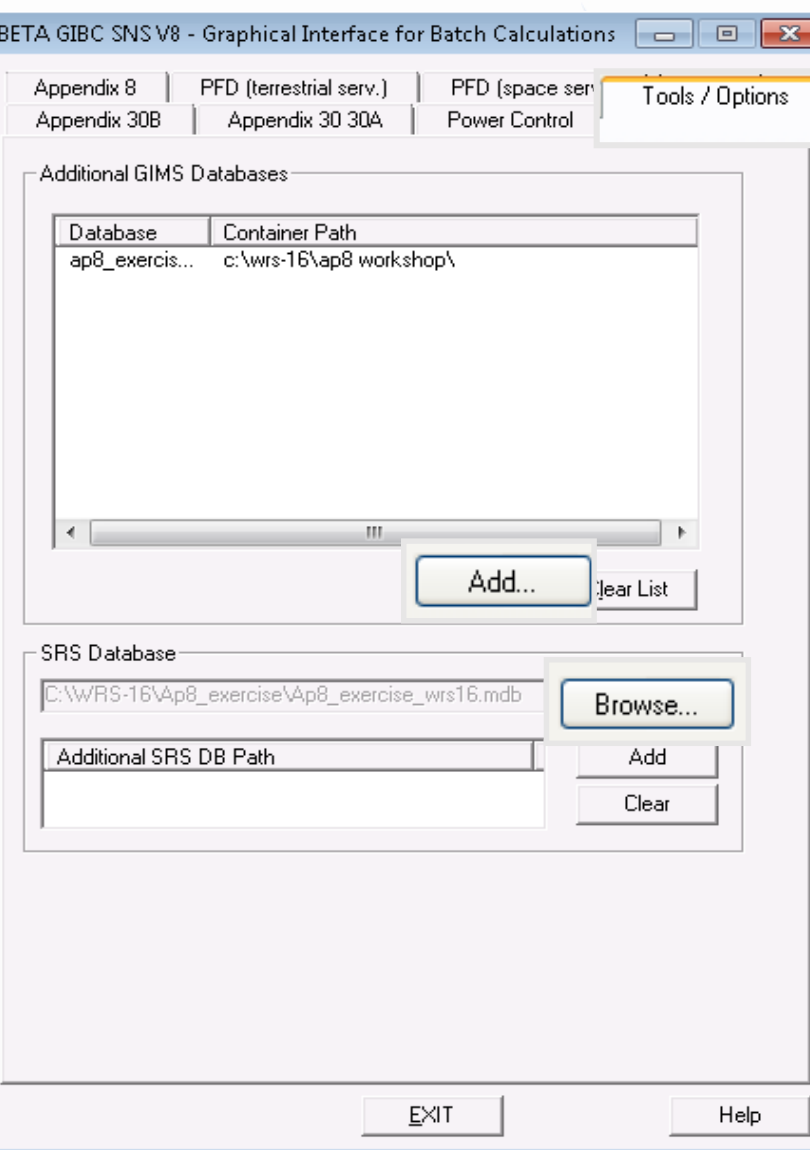

TU

*In the Tools&Options tab we specify the location of the databases involved in the analysis.*

*Click Browse and select the file:*

*Ap8\_exercise\_wrs16.mdb*

*Click Add and select the additional GIMS database file:*

*Ap8\_exercise\_wrs16\_gims.mdb* 

# **GIBC/Appendix 8 Examination**

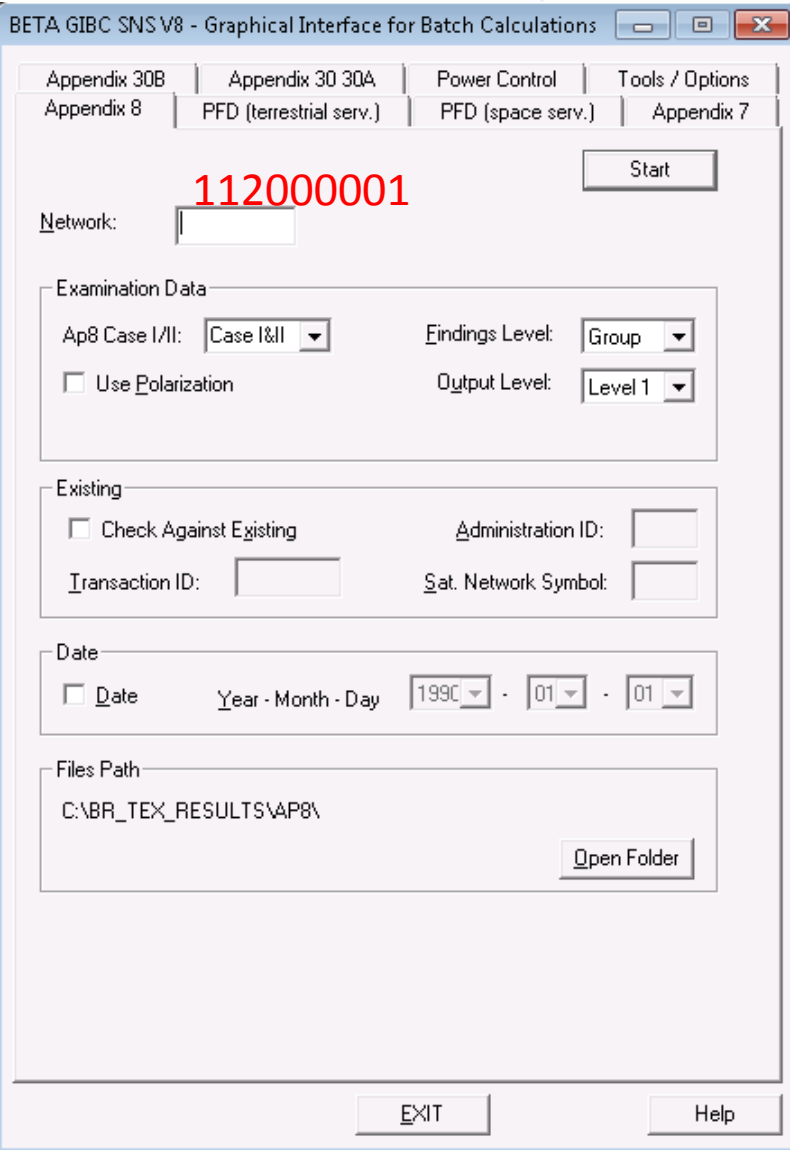

*In the Appendix 8 tab:*

*To introduce id of the incoming network: 112000001*

*Click Start.*

*Wait for the program to finish: "PROGRAM SNSBPAP8 TERMINATED OK"*

*Then we click Open Folder.* 

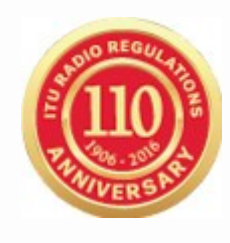

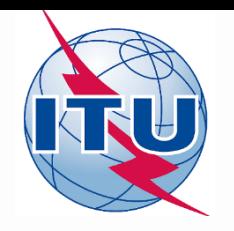

# **GIBC/Appendix 8 Results**

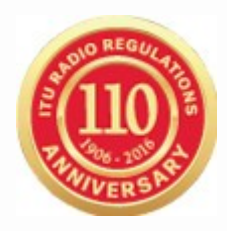

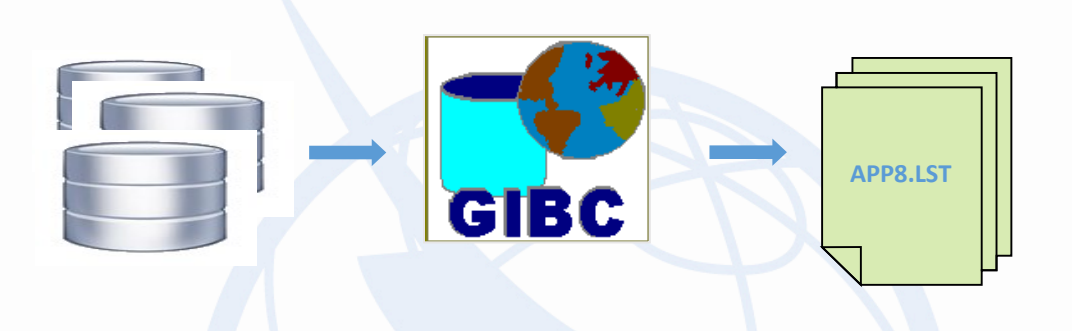

The results are files located in an individual folder.

We will be looking in detail at the **APP8.LST** file.

**APP8\_OPT.LST** with ΔT/T excess (for information).

If any GIMS diagram were missing it is listed in the **MSG.LST** file.

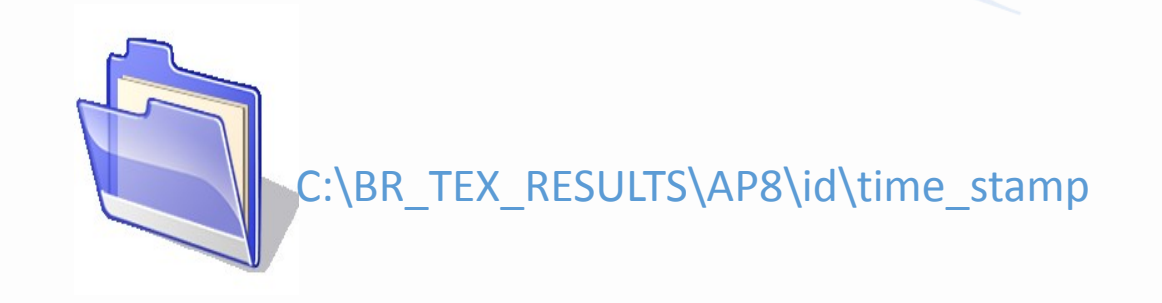

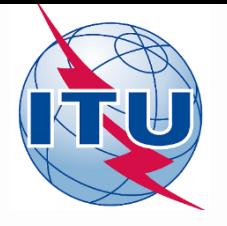

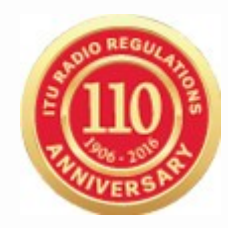

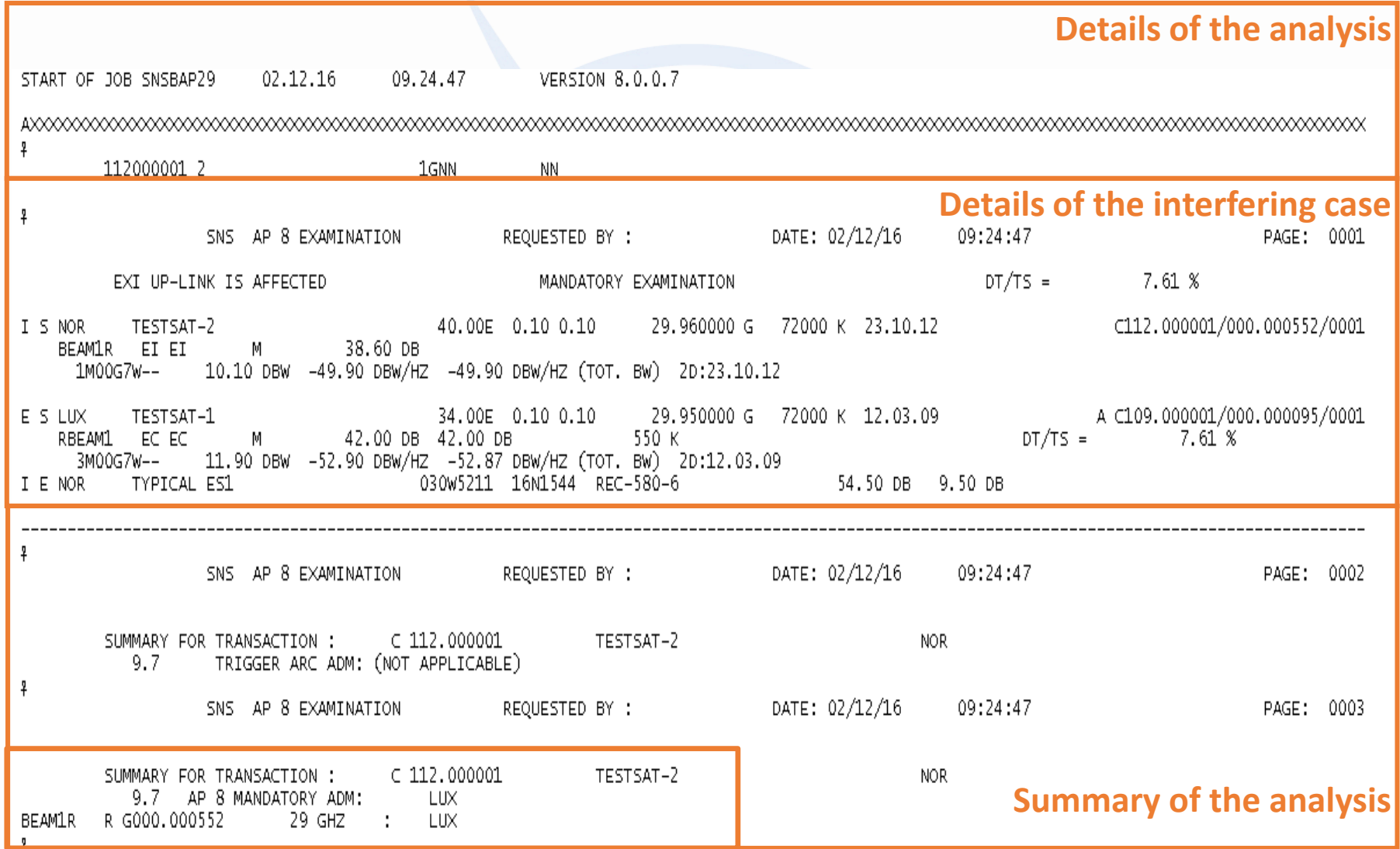

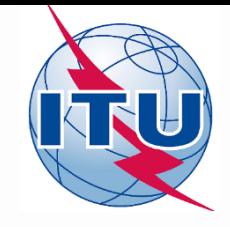

# **Report file Details (Case I Uplink )**

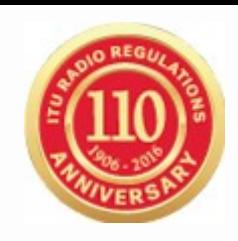

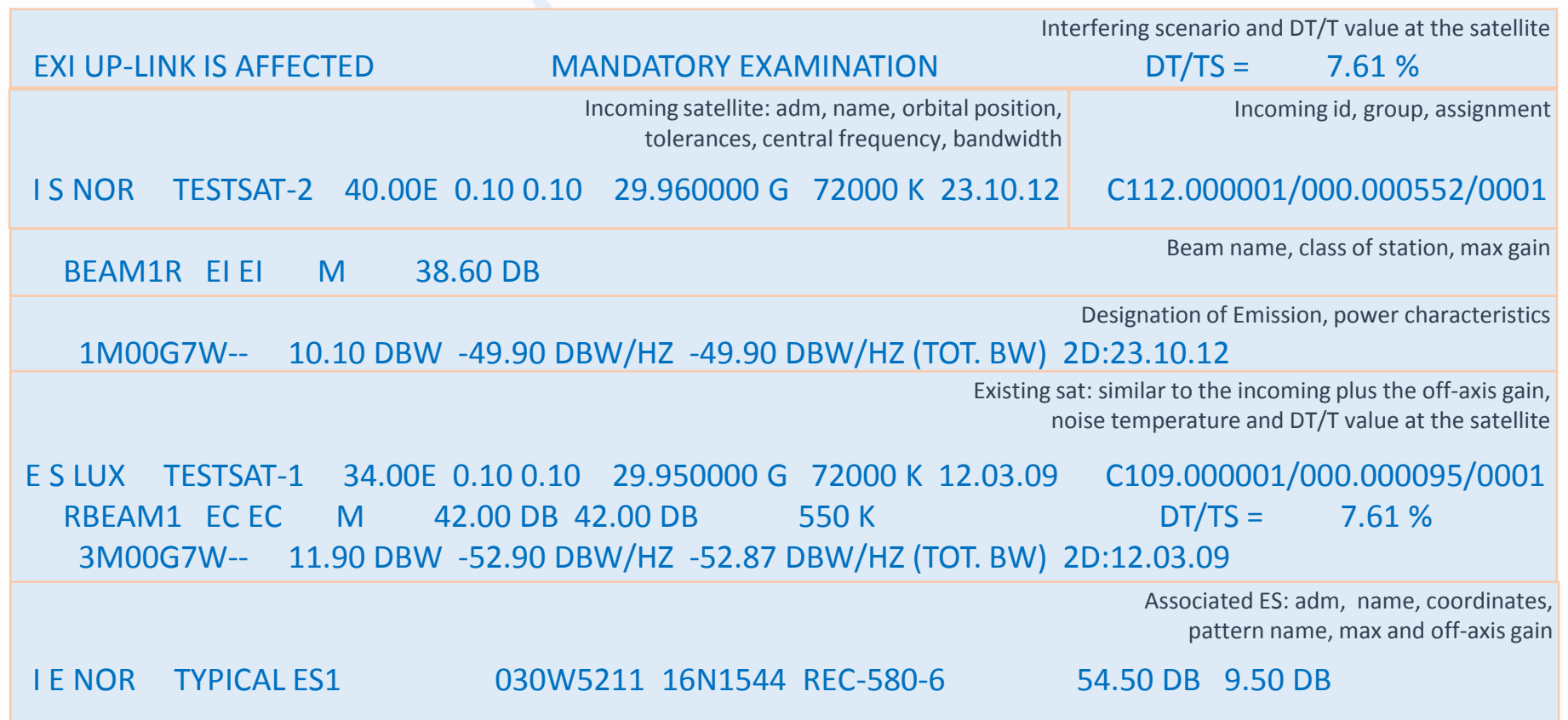

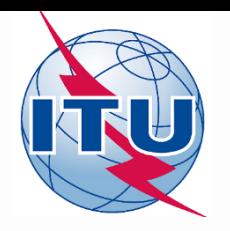

### **Appendix 8 Exercise Sum Up**

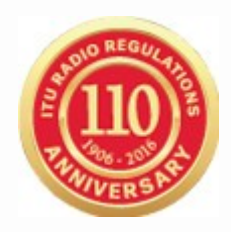

In the USB Key (ITU WRS-16), the concerned files for the exercise are located under:

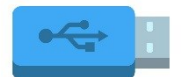

\\Space\_Workshops\_(14-16-Dec)\09-Coordination-of-satellite-networks-technical-excercise\AP8

Follow those steps to complete the exercise:

- 1. Open GIBC
- 2. Tools&Options page:
	- a) Add the additional GIMS database file: Ap8\_exercise\_wrs16\_gims.mdb
	- b) Add the SRS Database file: Ap8 exercise wrs16.mdb
- 3. Appendix 8 page:
	- a) Enter notice Id: 112000001
	- b) Press **Start**
	- c) When the program finishes press **Open Folder**
- 4. Open the results subfolder.
- 5. Open **App8.Lst** file with Notepad editor for perusal.

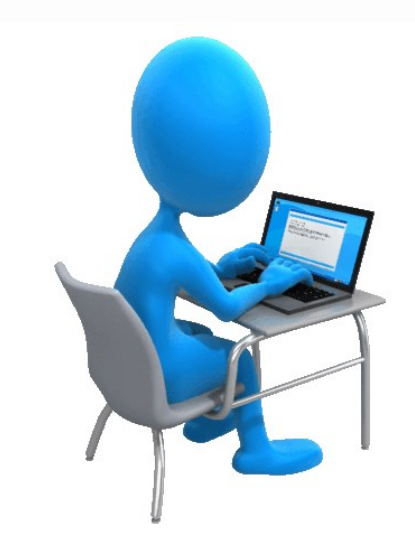

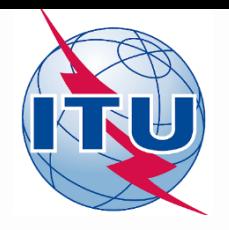

### **More information:**

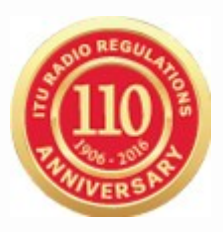

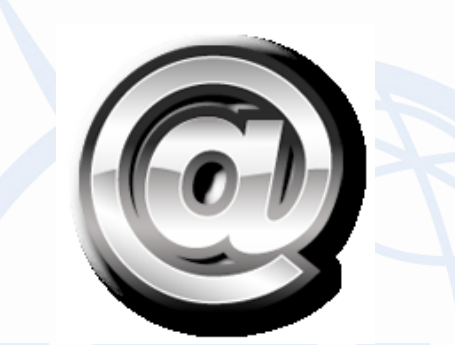

### [brsas@itu.int](mailto:brsas@itu.int)

### Thank you for your kind attention!

*Please note that the all the technical data in this presentation and associated exercise files are only intended for demonstration purposes.*